## **WHISTLEBLOWING A MOŽNOSTI JEHO TECHNICKÉHO ŘEŠENÍ V RÁMCI APLIKACE EINTRANET.NET**

### Základní informace

Na základě zákona o ochraně oznamovatelů (č. 171/2023 Sb.) mají firmy nad 250 zaměstnanců (od 1.8. 2023), resp. 50 zaměstnanců (od 15.12. 2023) **povinnost nastavení vnitřního systému pro oznamování škodlivého (protiprávního) jednání – whistleblowing.**

### Technické řešení v rámci aplikace eIntranet.net

V rámci aplikace eIntranet.net je možné pro přehledné a efektivní řešení jednotlivých oznámení **využít modul HelpDesk**  (v rámci modulu jsou jednotlivá oznámení označována jako tiket).

Doporučený postup pro nastavení systému pro whistleblowing:

1. V nastavení modulu HelpDesk je třeba **vytvořit nový projekt** (název je možné zvolit dle firemních potřeb, zde např. "**Whistleblowing**"):

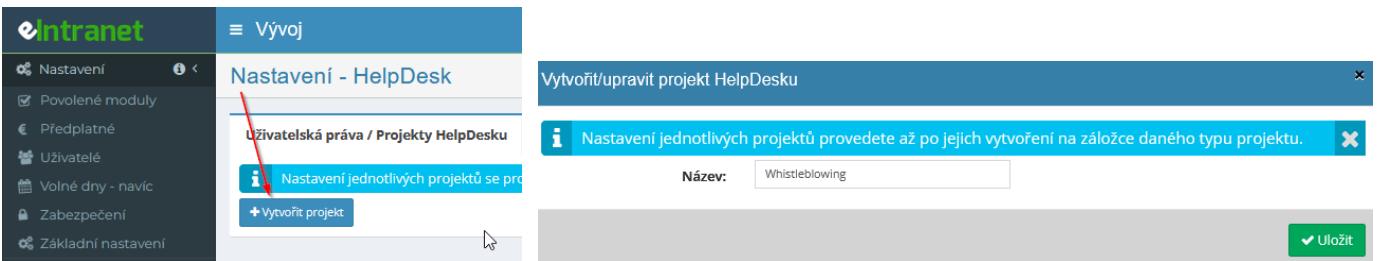

2. Ve vytvořeném projektu pak **nastavit oprávněné uživatele** pro zobrazení/čtení/řešení jednotlivých oznámení (tiketů):

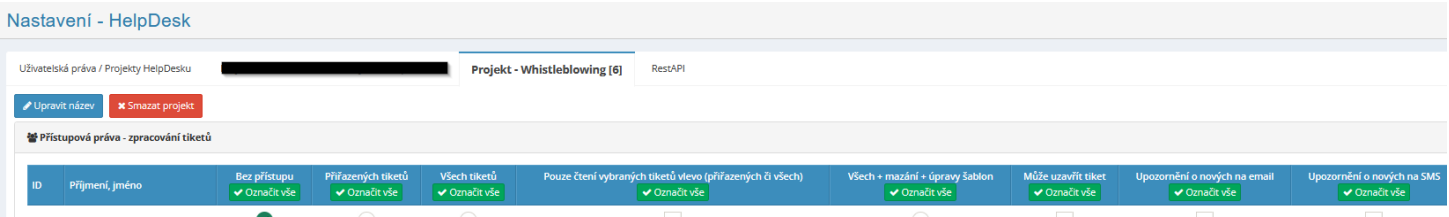

A dále nastavit:

- **možnost zadávání oznámení (tiketů) prostřednictvím webového formuláře** (vygenerovaný odkaz pak bude zveřejněn pro zaměstnance jako nástroj pro podání oznámení)

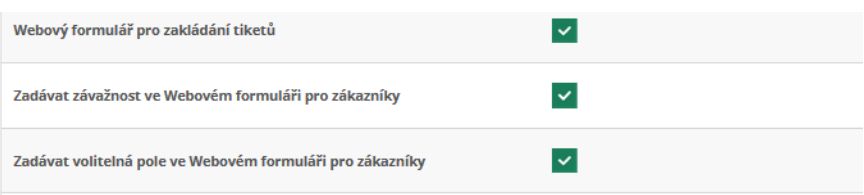

- **znění informačních e-mailů** pro oznamovatele:

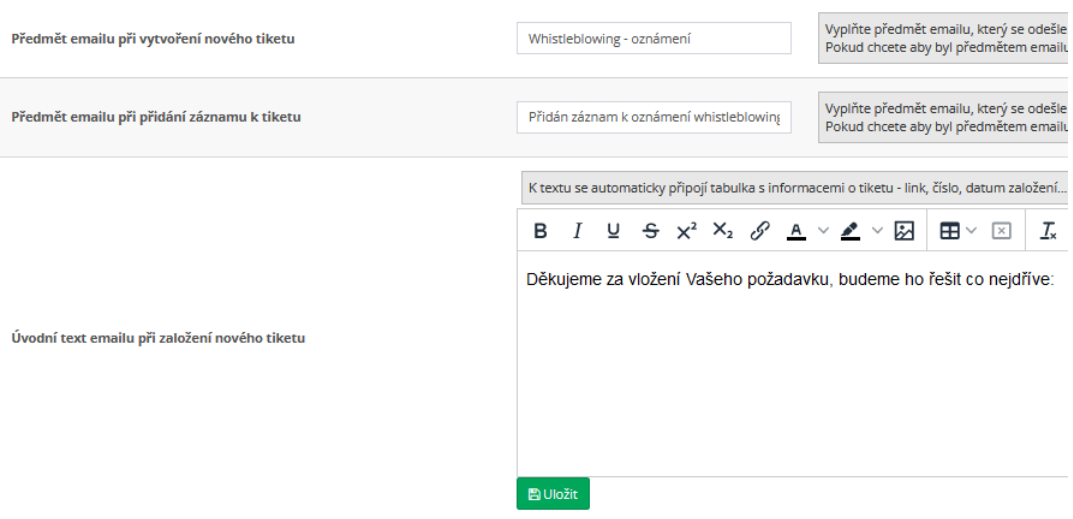

Případně doplnit další parametry projektu dle pravidel firmy pro řešení oznámení týkajících se škodlivého jednání – např.:

- **definovat priority** oznamovatele/řešitele pro zadávané oznámení

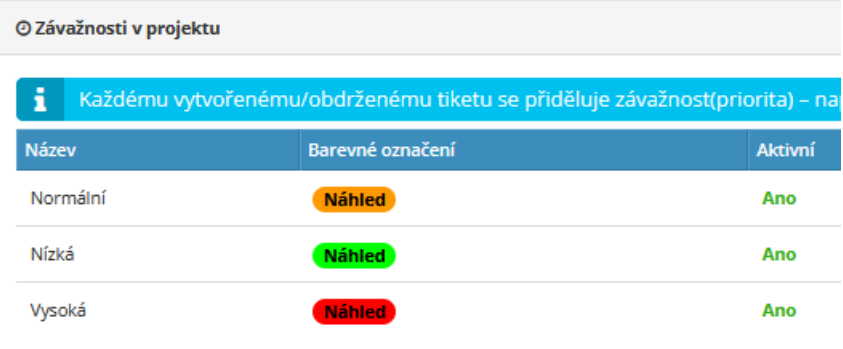

- s využitím části **"Volitelná pole"** pak oznamovací formulář přizpůsobit dle potřeby/vnitřních pravidel firmy

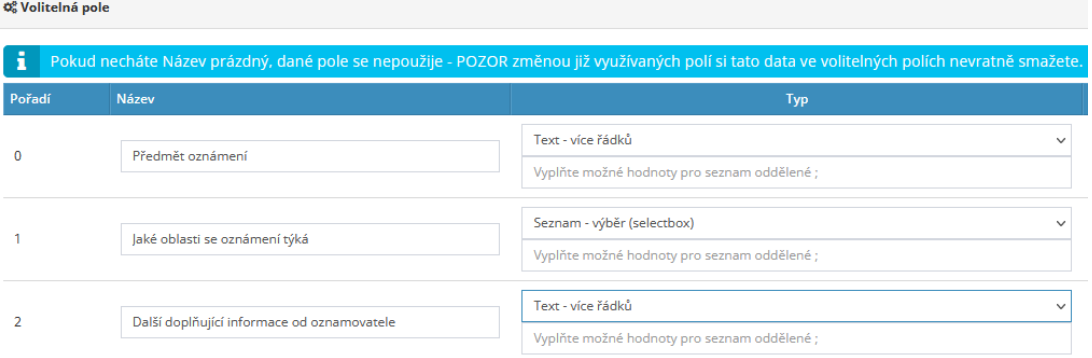

3. V nastavení modulu HelpDesk u bodu "Webový formulář pro zakládání tiketů" se pak zobrazí odkaz pro **zadávání oznámení (tiketů) přes webový formulář**, vygenerovaný odkaz bude ve tvaru: *https://názevVasehoeIntranetu/HelpDesk/AddNewTicket/1/6/Whistleblowing/*

# eIntranet.net

Tento odkaz bude zveřejněn v rámci firmy a oznamovatel přes něj může podat své oznámení:

& Založení nového tiketu v projektu Whistleblowing [Vývoj]

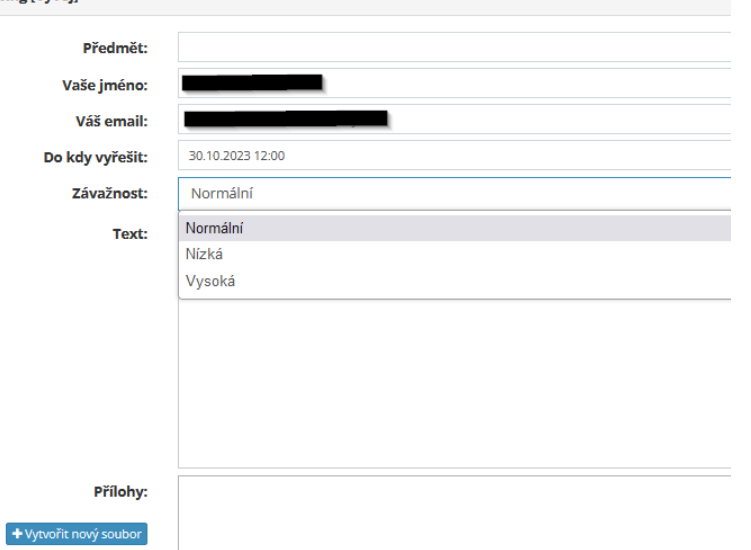

V rámci modulu HelpDesk lze evidovat i ostatní způsoby podání oznámení – v případě ústního oznámení (telefonicky, osobně) může osoba oprávněná pro příjem oznámení vyplnit formulář oznámení přímo v modulu HelpDesk (přes tlačítko "Přidat tiket"), což umožňuje zachovat jednotnou evidenci systému oznamování.

### Další výhodné funkce modulu HelpDesk pro efektivní oznamovací systém

- Hlídání termínů s využitím pole "Vyřešit do" v oznamovacím formuláři je v modulu HelpDesk jasně vidět, dokdy je třeba oznámení vyřešit (v nastavení projektu je třeba zaškrtnout Datum/čas dokdy vyřešit)
- **Řešitelé** pokud je osob určených pro řešení oznámení více, je možné po přijetí konkrétního oznámení jasně nastavit zodpovědného řešitele

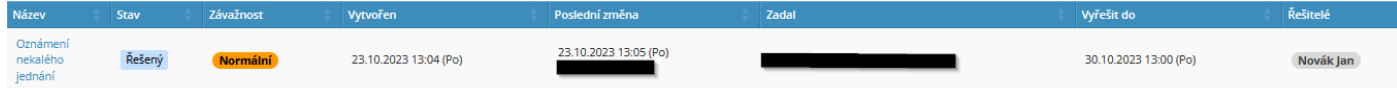

- **Evidence dokumentů** u jednotlivých oznámení je možné evidovat veškerou dokumentaci (v rámci sekce Poznámky) – např. zápisy z řešení oznámení, vyřízení oznámení atd.
- **Využití šablon** v rámci sekce Šablony odpovědí v samotném modulu lze nastavit jednotnou podobu odpovědí oznamovatelům – např. Potvrzení o přijetí oznámení, Sdělení o neoprávněném oznámení atd.

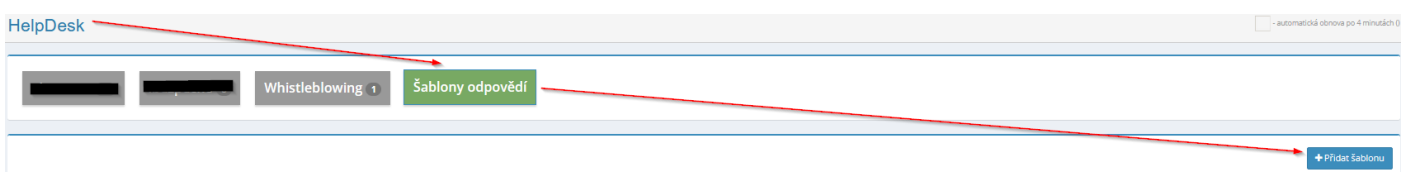

### Výhody využití aplikace eIntranet.net

Využití aplikace eIntranet.net, resp. modulu HelpDesk usnadňuje proces oznámení protiprávního/neetického/nekalého jednání. Za pomoci tohoto modulu je možné vybudovat bezpečný a spolehlivý vnitřní oznamovací systém.

V rámci modulu je možné evidovat jednak jednotlivá oznámení, ale i způsob a termín jejich vyřízení oprávněnými osobami.

**Díky modulu HelpDesk je možné přehledně a efektivně řešit a evidovat celý proces oznamování škodlivého jednání.**